# 公共施設予約管理システム 使い方マニュアル

※予約システムで入力できるのは、利用日の1か月前 から3日前までです。

※予約システムで予約した場合でも、施設の所管窓口 にて施設利用申請書の提出と利用料金のお支払いが必 要です。利用日前に必ずお手続きをお願いいたしま す。

## ①町のホームページからログインする

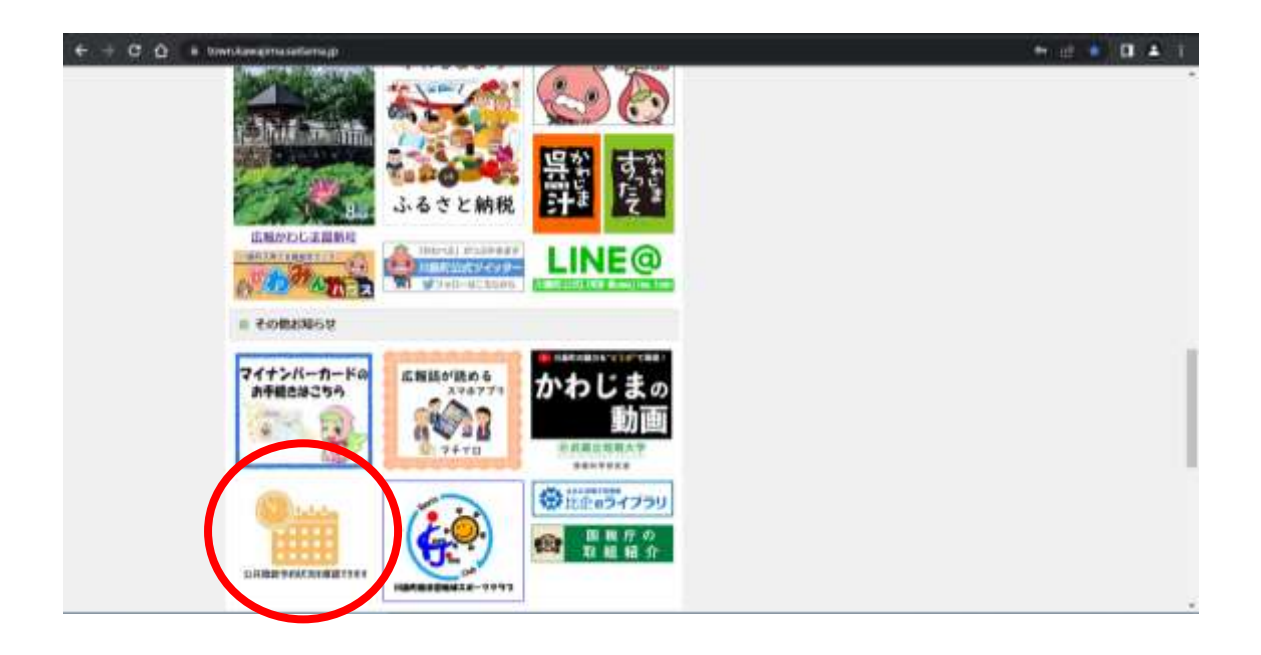

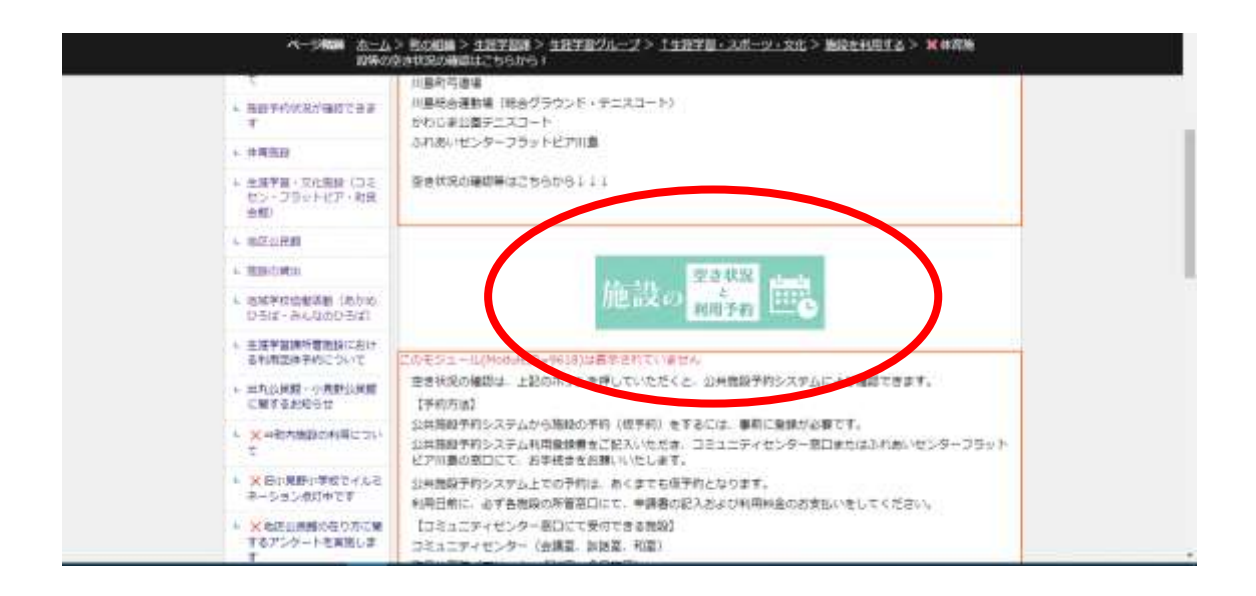

## 公共施設予約システムへ移動します

どれか一つ選ぶ↓↓

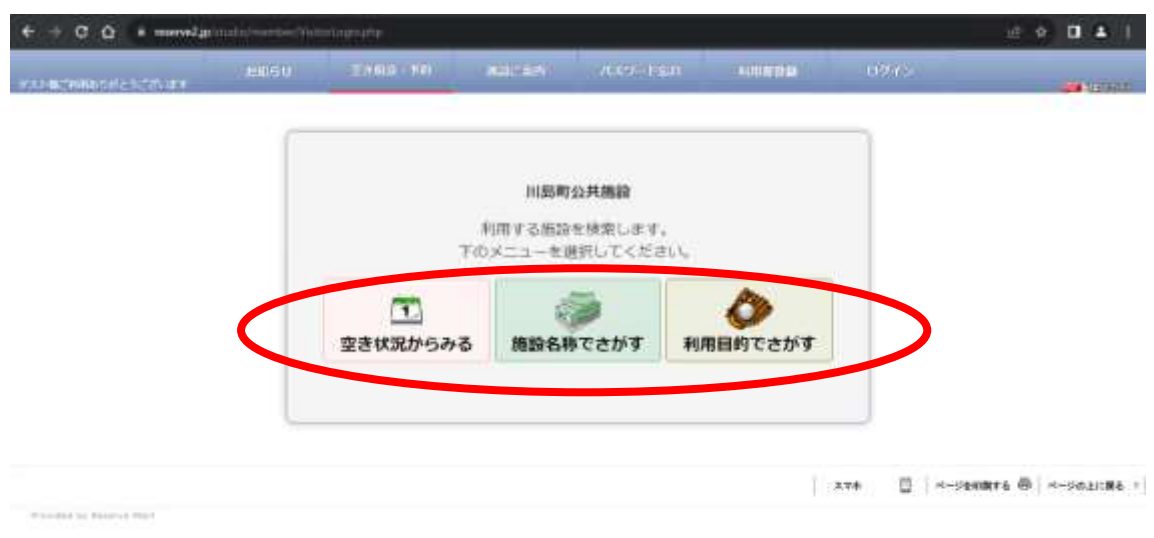

②施設を選ぶ

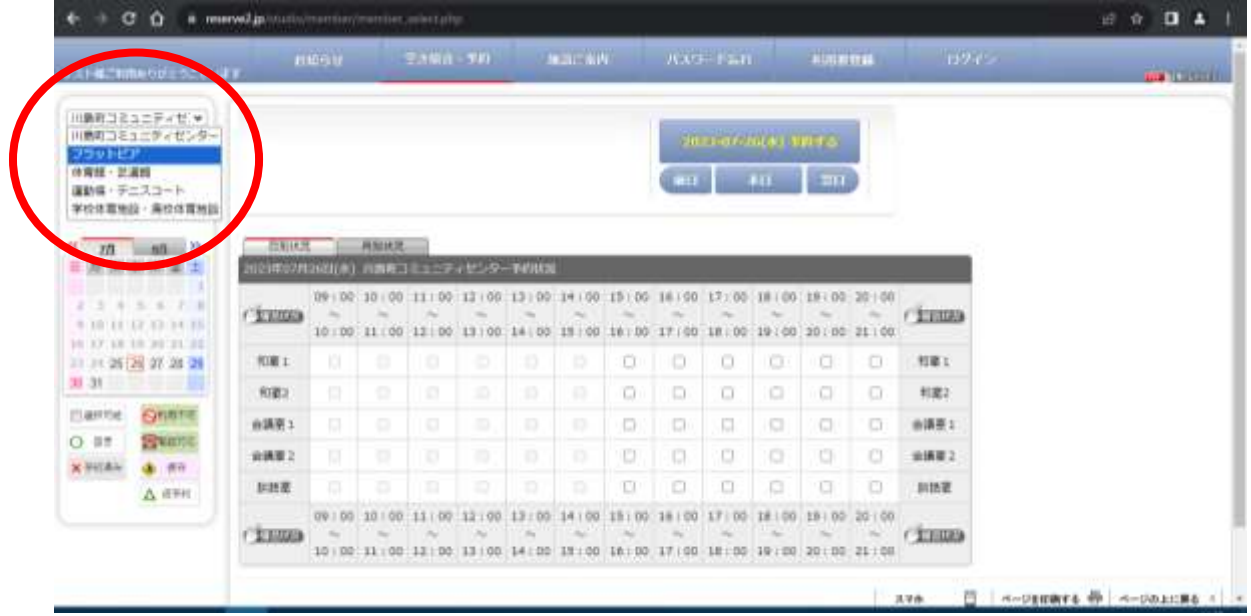

## ③日付を選ぶ (予約が出来るのは、1か月分のみ)

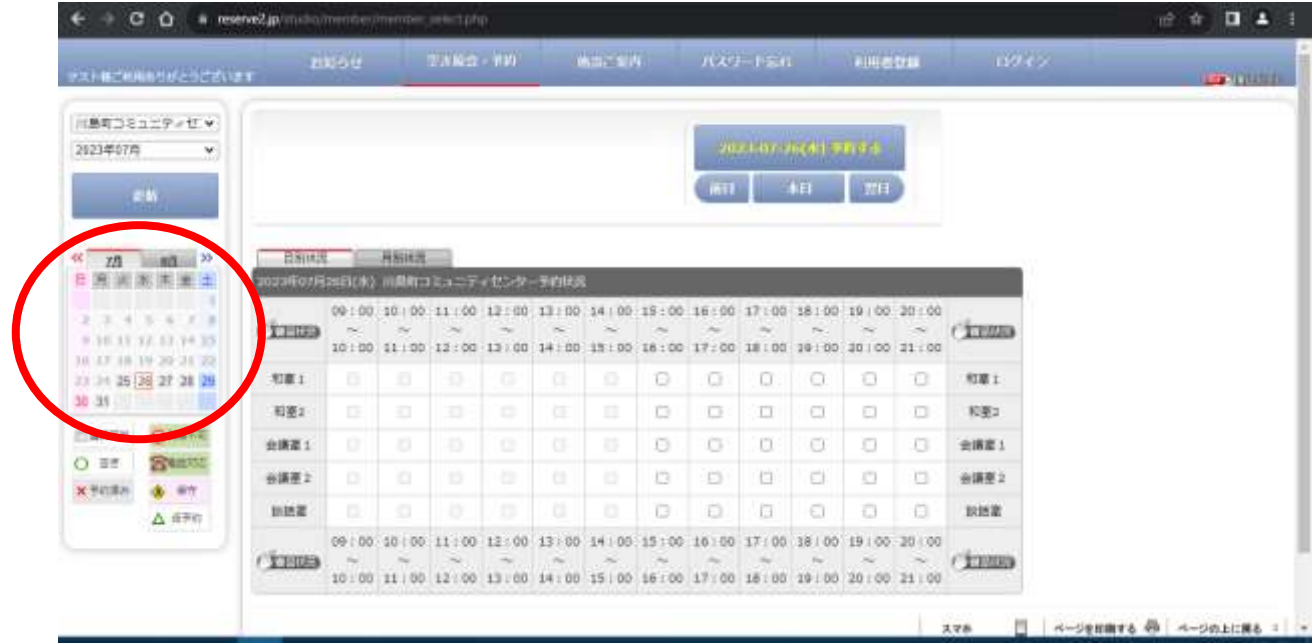

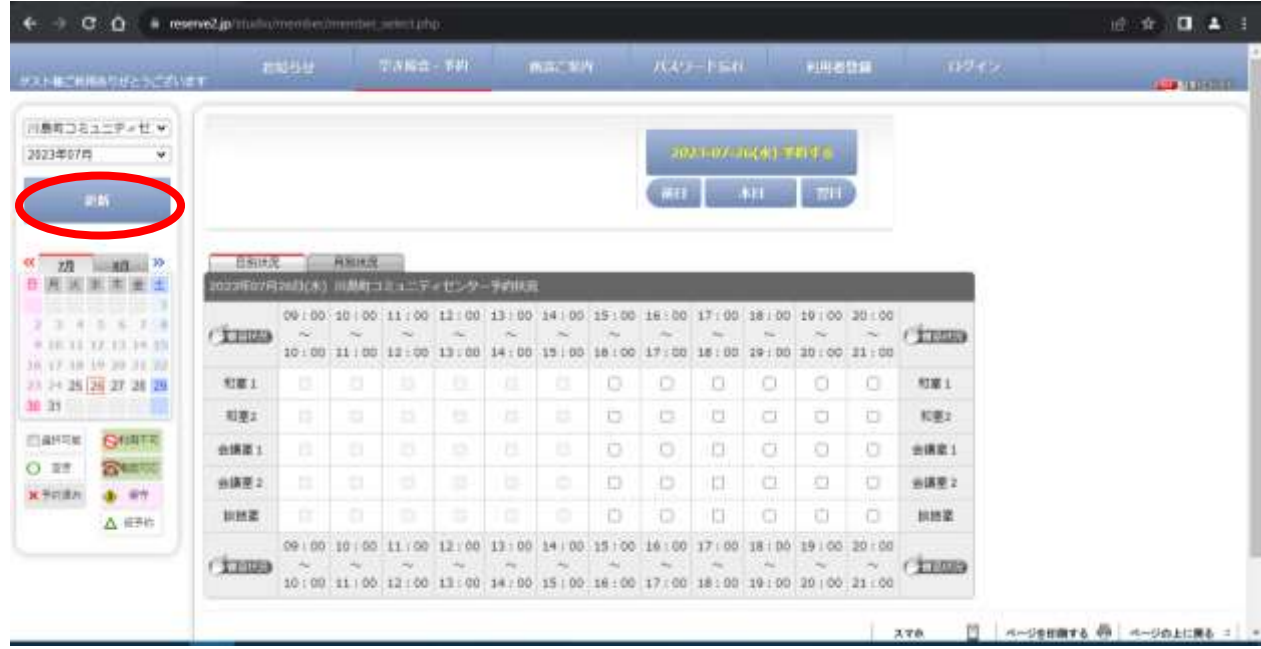

### ※予約が出来ない時間帯は、「×」が表示される。

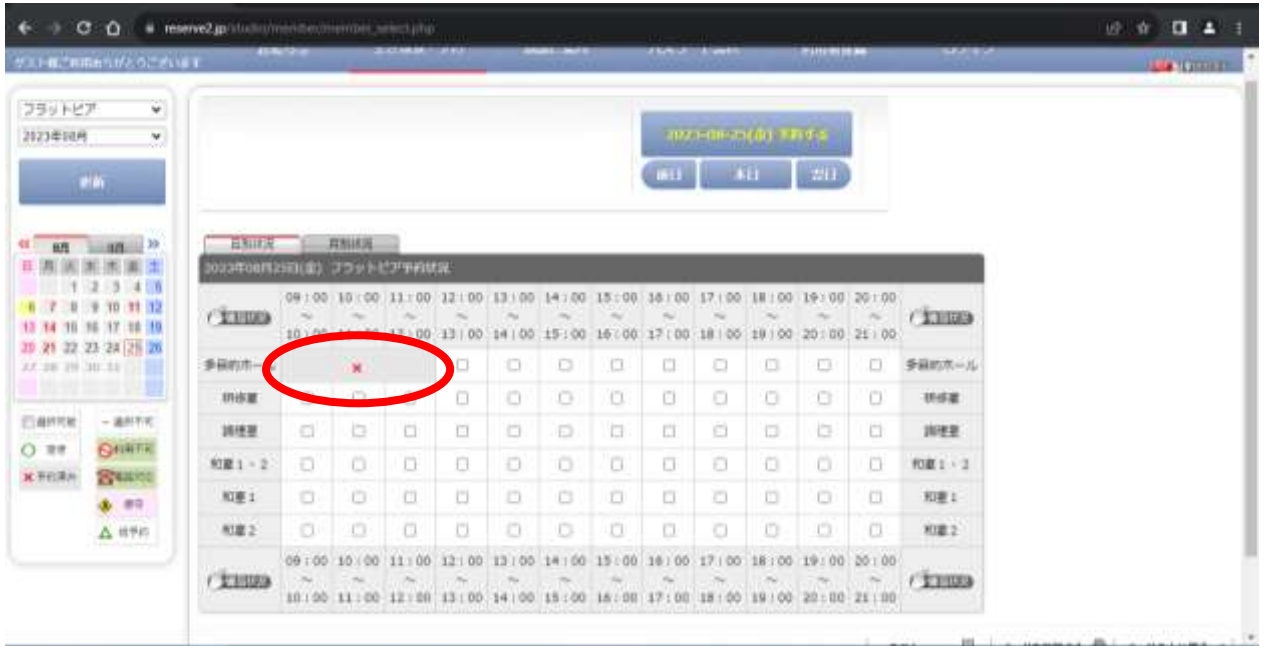

#### 4使用したい世用したい時間にØを入れる

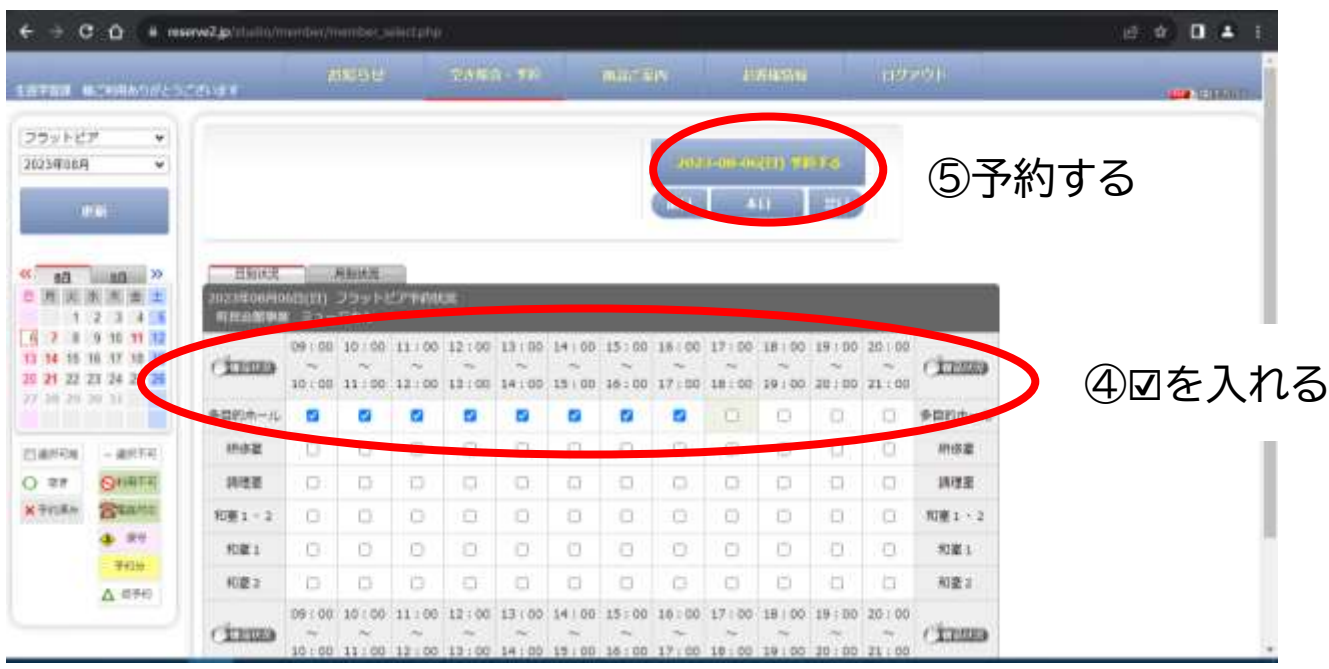

⑤「2023-月-日(曜日)予約する」を押す

# ⑥利用人数、利用目的を入力する

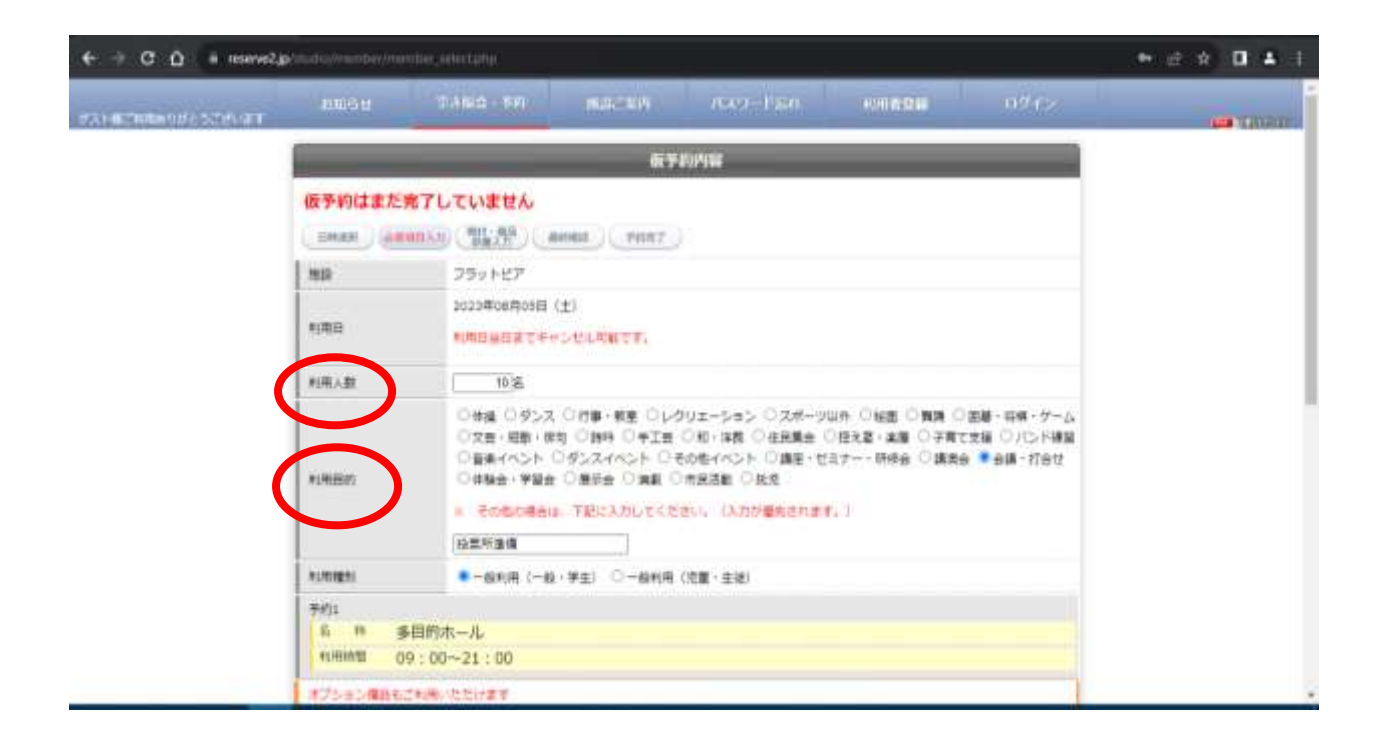

⑦利用登録団体の ID とパスワードを入力する ※パスワードは、連絡責任者の電話番号で設定しています。各団体に て、パスワードを変更してください。

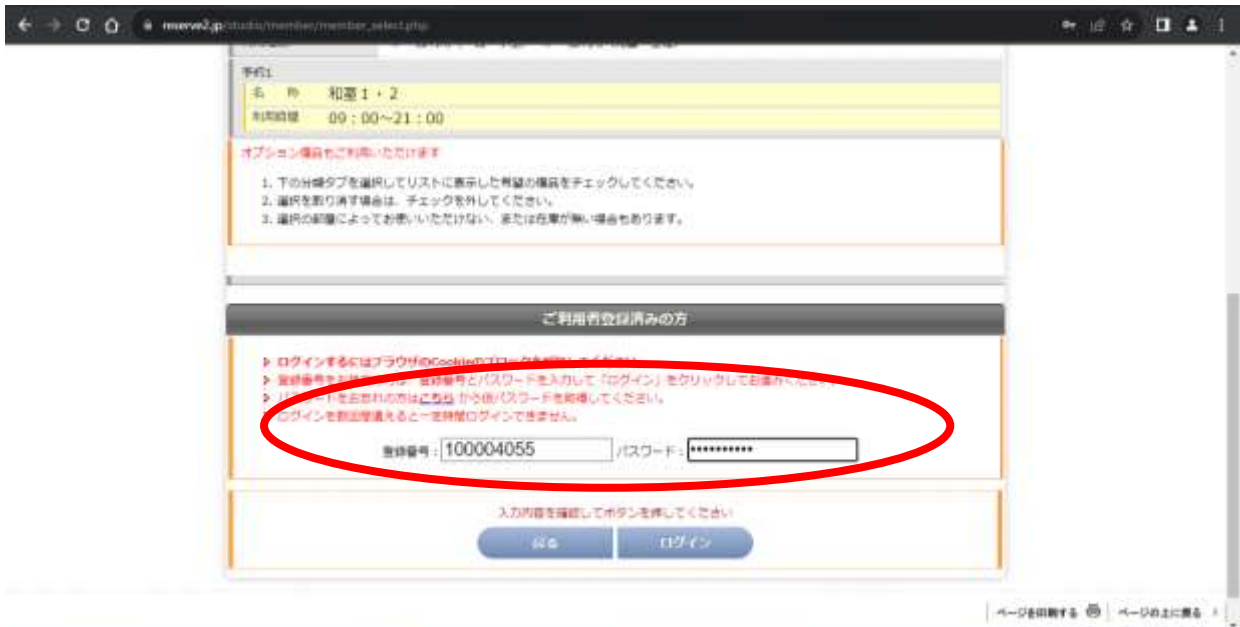

#### ログインすると、この画面になります↓↓

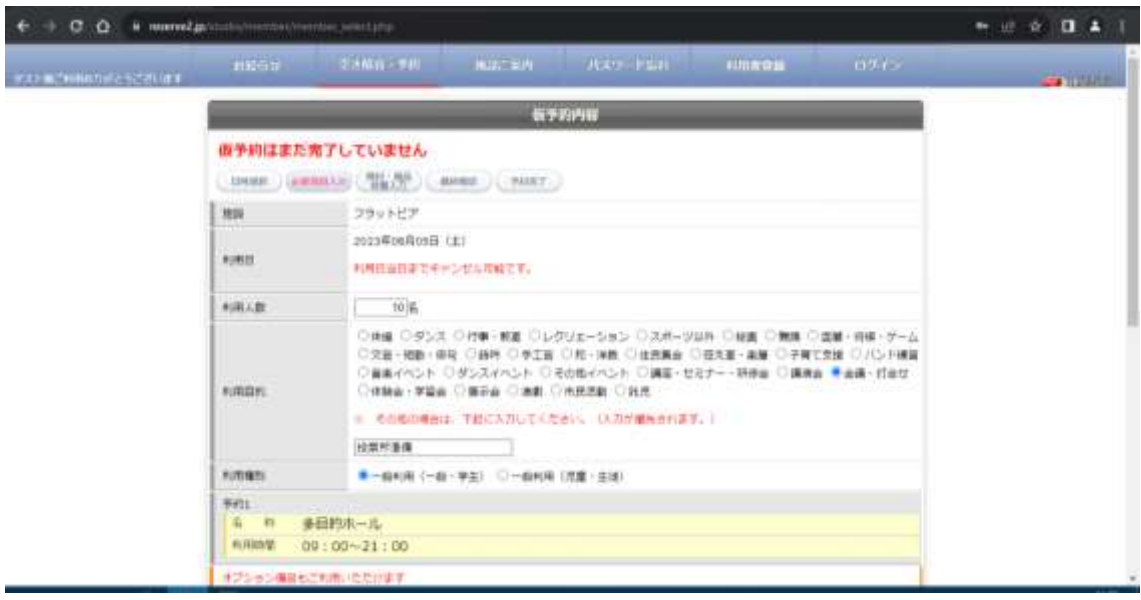

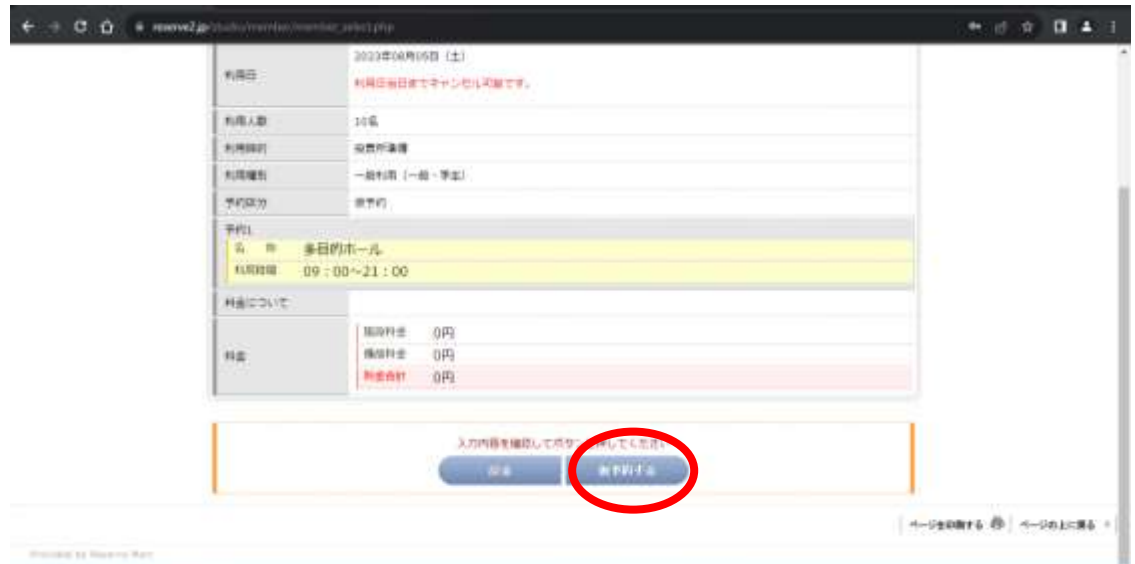

# 「仮予約する」を押し、予約完了★

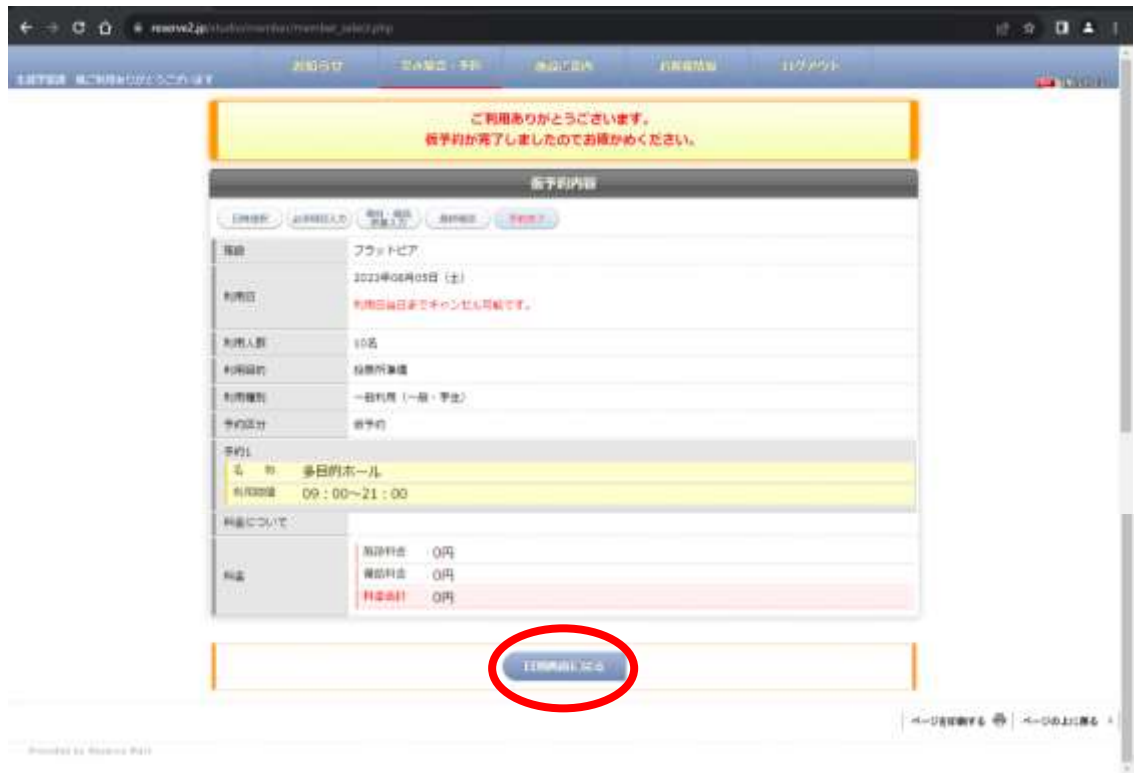

# 日別画面に戻るを押す

# ↓↓こんな風に表示される↓↓

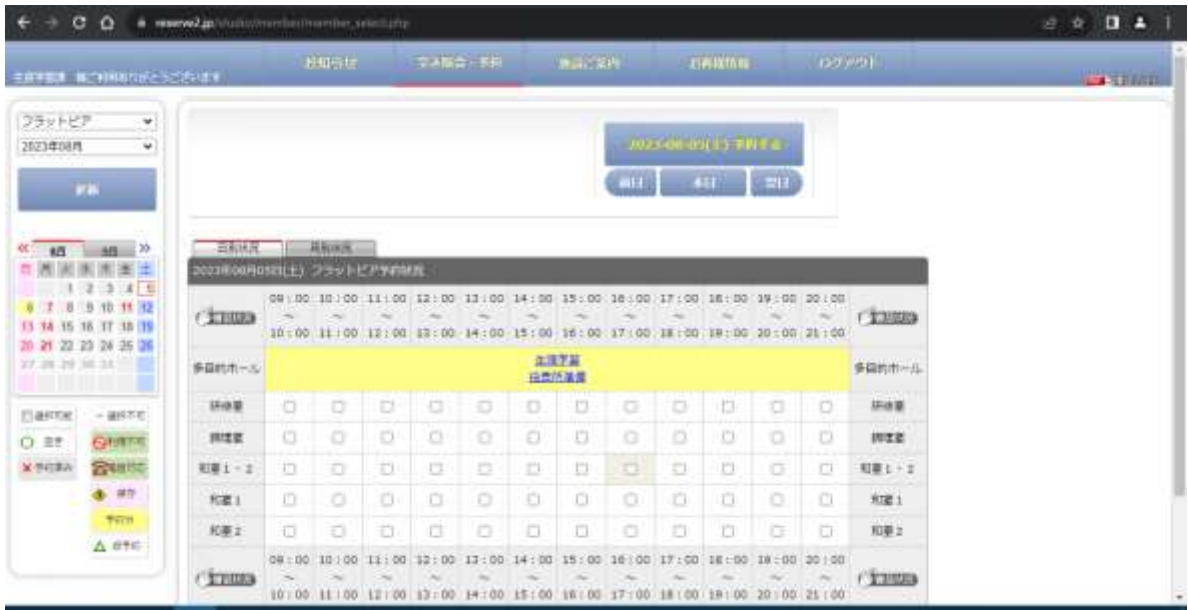